# **MEGASAT**

**Achtung:** Um Beschädigungen durch statische Ladung zu vermeiden, halten Sie den Programmer bitte immer an den Einbuchtungen fest.

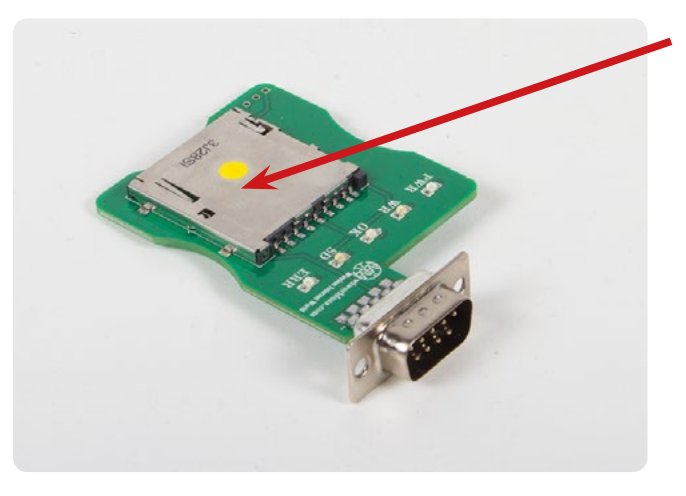

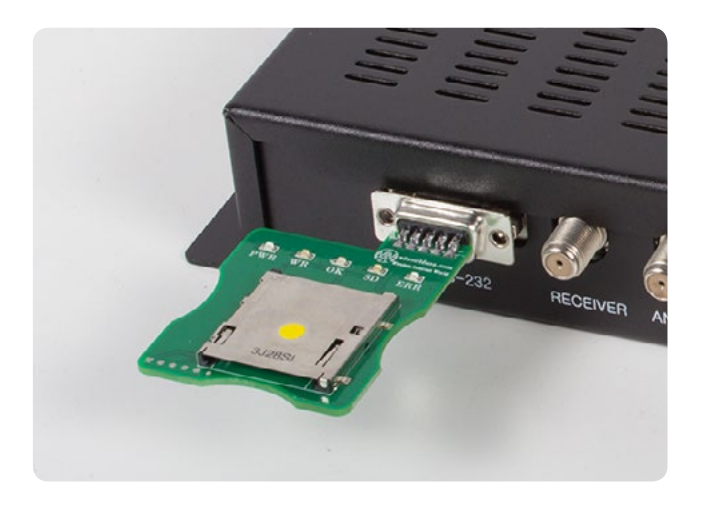

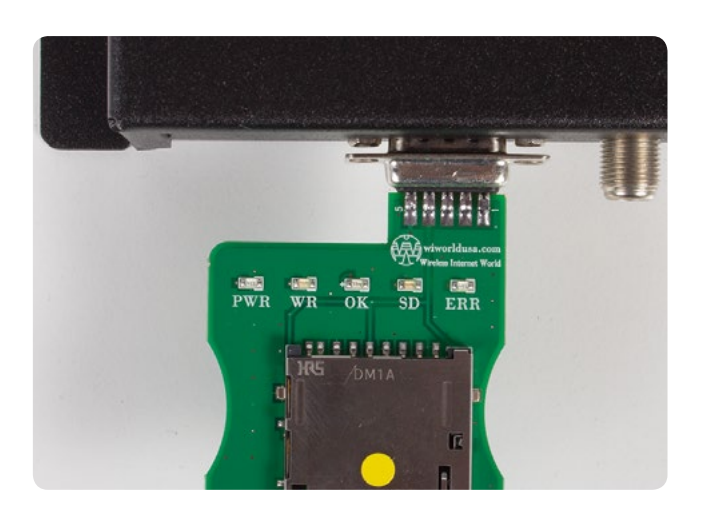

1. Laden Sie die aktuelle Firmware von unserer Homepage **www.megasat.tv** herunter. Die Firmware finden Sie unter Downloads der jeweiligen Antenne. Entpacken Sie das ZIP-Archiv und kopieren Sie die neue Firmware (pop\_main.hex) auf eine SD-Karte. Stecken Sie diese anschließend in den SD-Programmer.

**HINWEIS 1:** Bitte verwenden Sie nur herkömmliche SD-Speicherkarten. SDHC- oder SDXC-Karten werden evtl. nicht vom SD-Programmer erkannt.

**HINWEIS 2:** Die SD-Karte muss formatiert sein und darf keine weiteren Daten als die Firmware selbst enthalten (pop\_main.hex).

- 2. Vergewissern Sie sich, dass das Steuergerät ausgeschaltet, bzw. vom Strom getrennt ist.
- 3. Wichtig: Entfernen Sie das Antennenkabel vom Steuergerät zur Antenne.
- 4. Stecken Sie den Programmer in den RS232-Anschluss des Steuergerätes.
- 5. Schalten Sie nun das Steuergerät ein.
- 6. Der Updatevorgang startet.

### **LED-Beschreibungen**

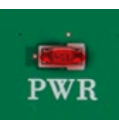

1. Die **PWR**-LED leuchtet, sobald das Steuergerät eingeschaltet wird.

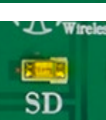

 $\overline{\mathbf{W}}$ R

2. Wenn die SD-Karte erkannt wurde, leuchtet die **SD**-LED.

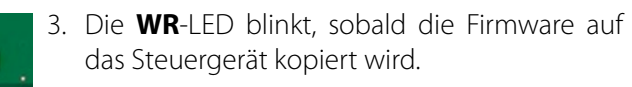

4. Die **ERR**-LED leuchtet, wenn ein Fehler vorliegt (z.B. keine oder beschädigte SD-Karte).

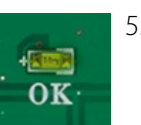

5. Sobald die **OK**-LED leuchtet, ist die neue Firmware aufgespielt. Schalten Sie nun das Steuergerät aus und entfernen Sie den Programmer.

Der Updatevorgang ist nun abgeschlossen. Schalten Sie das Steuergerät aus und entfernen Sie den SD-Programmer. Das Steuergerät kann jetzt wieder wie gewohnt in Betrieb genommen werden.

## **MEGASAT**

### **Update Instructions for SD Programmer**

**Warning:** To avoid damage caused by static electricity, always keep the Programmer please firmly at the indentations.

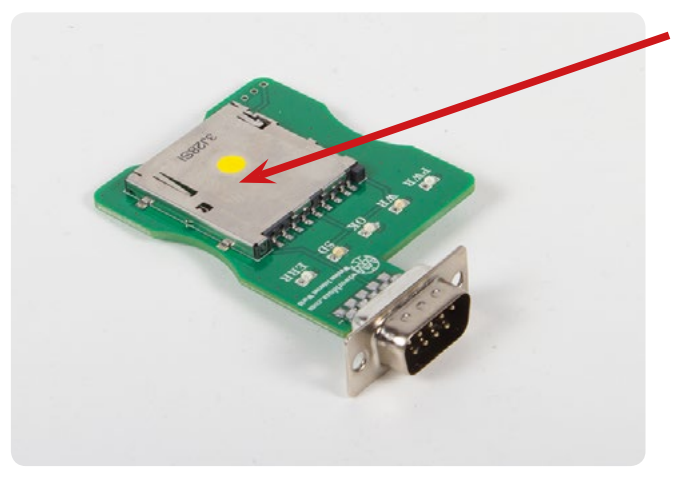

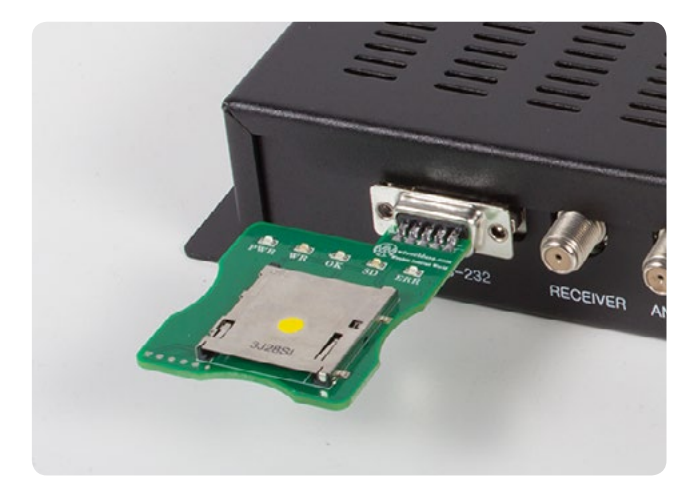

Download the latest firmware from our website **www.megasat.tv**. You can find the firmware under Downloads of the respective antenna. Unzip the zip file and copy the new firmware (pop\_main.hex) to an SD card. Then insert the card in the SD Programmer. **NOTE 1:** Please use only conventional SD memory cards. SDHC or SDXC card may not be detectable by the programmer.

**NOTE 2:** The SD card must be formatted and may contain any other information as the firmware itself (pop\_main.hex).

- 1. Make sure that the controller is turned off, or is disconnected from the power.
- 2. Important: Remove the antenna cable from the controller to the antenna.
- 3. Plug the programmer into the RS232 port on the controller.
- 4. Now switch on the controller.
- 5. The update process starts.

#### **LED descriptions**

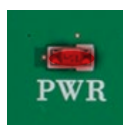

1. The **PWR** LED lights up when the controller is turned on.

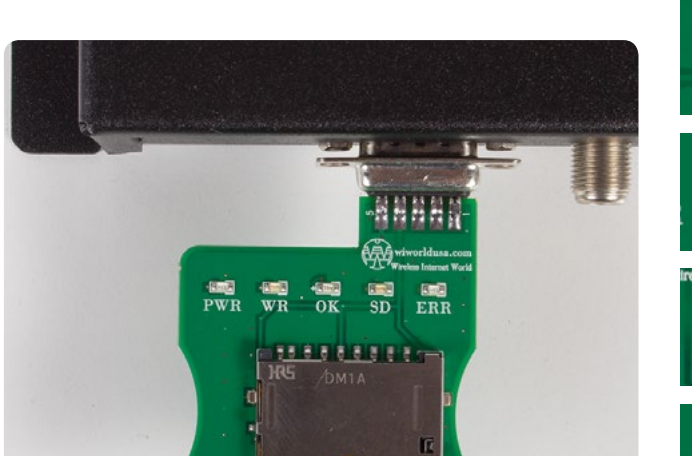

- $SD$
- 2. If the SD card has been detected, illuminates the **SD** LED.
- 3. The **WR** LED flashes when the firmware will be copied to the controller.

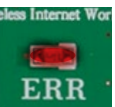

 $\overline{\textbf{0}}$ K

**WF** 

4. The **ERR** LED lights up when there is an error (eg. no or damaged SD card).

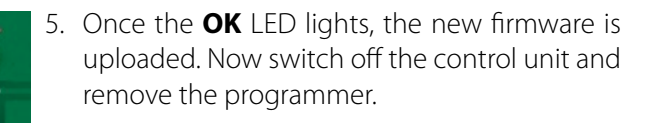

The update process is now complete. Turn off the controller and remove the SD programmer. The control unit can now be put into operation again as usual.